# Interface

**Lorain County Computer Users Group** www.LCCUG.com info@LCCUG.com

Volume 28 Number 5 May 2016

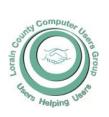

#### 2016

Inside This Issue

President's Letter LCCUG Officers

May Program Pg. 3

Minutes Pg. 4

Pg. 5 Genealogy

Jack Trifiletti's Passing Pg.6

Facebook Messenger's Secret Other Inbox Pg.7

Seniors Snared in Multiple Imposter Scams

Classes & Workshops

Pg.10 LCC-OGS Programs

Stepping Up Your Internet Privacy & Security

Meeting Old Friend-Snipping Tool Pg.13

Getting Devices to Work

Scammers Cash-in on Fears of Law Enforcement Pg.15

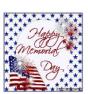

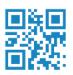

**Tuesday** May 10, 2016

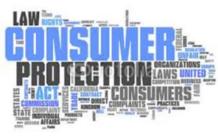

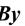

Amy Kerls

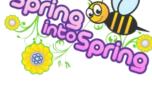

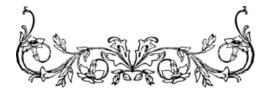

## **RAFFLE ITEMS**

16 GB PNY Flash Drive **DELL Wireless Touchpad TP713** 10 Foot HDMI Cable 4-Port USB 2 Octopus Hub

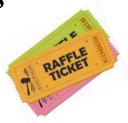

## **Meeting in Amherst**

Meetings are held at The Amherst Church of the Nazarene 210 Cooper Foster Park Rd. Amherst, OH Doors will open at 5:30 PM, program starts at 6:30 PM

## A Word From Our President

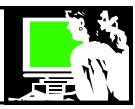

Computer options have sure changed!!

It used to be that getting a computer meant getting a console and a heavy monitor.

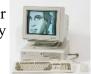

Currently, I am looking to replace the desktop computer that I purchased XX years ago from our sponsor, Royal Business in Elyria. I have replaced several elements in it over the years and it has served it's time. It is my go to "workstation" to work on serious projects. Although I have 2 laptops and a tablet, the PC is where I go to write, copy disks, manage my music collection, print, and scan and enjoy the benefits of having 2 thin monitors.

When I was recently in Staples, I noticed that they had 2 Desktop PC choices. Two. Everything else on display was a laptop or tablet. I found that very interesting.

When you look at the other options available, the choices are as simple as the \$50 "Raspberry Pi" (the credit card-sized computer that plugs into your TV and a keyboard) that Neil demonstrated. As he explained this can be used in electronics projects, and for many of the things that your desktop PC does, like spreadsheets, word processing, browsing the internet, and playing games. It also plays high-definition video".

Other options include computers using various operating systems like Linux, Android and Chrome.

I've always been intrigued by the Chromebook. Glenn Pubal (of Royal Business) introduced it to us several years ago, noting it was being heavily used in many schools with students. It is a simple computer that runs on Google's Chrome OS. These machines are designed to be used primarily while connected to the Internet, with most applications and documents living in the cloud.

I like what was shared by a Florida Computer Users group:

#### WHY I RECOMMEND A CHROMEBOOK

## LCCUG Officers For 2016

| President                  | Sandee Ruth<br>president@lccug.com       |
|----------------------------|------------------------------------------|
| Vice President             | Carole Doerr<br>vp-programs@lccug.com    |
| Secretary                  | Don Hall<br>secretary@lccug.com          |
| Treasurer                  | Micky Knickman<br>treasurer@lccug.com    |
| Newsletter<br>Editor       | Pam Rihel<br>newsletter@lccug.com        |
| Web Page Editor            | Richard Barnett<br>webpage@lccug.com     |
| Statutory Agent            | Sandra Ruth<br>statutory_agent@lccug.com |
| Director of<br>Membership  | Dennis Smith<br>membership@lccug.com     |
| Director of<br>Advertising | Richard Barnett<br>advertising@lccug.com |
| Director of<br>Education   | Neil Higgins<br>education@lccug.com      |

Stew Bottorf, Teacher & SIG Leader, Tampa Bay Computer Society

Our club is populated mostly by Seniors who have struggled to keep up with new technology. Most members today are interested only in browsing and email. Our club offers its members free computer repair which may be behind on updates, slow, infected with malware, or poorly used by their owner. When a new computer is needed I almost always recommend a Chromebook.

The idea of a computer that is impervious to viruses and poor use, updates itself, almost never needs repair, and costs half (or less) the price of a new Windows computer -- that is the Google Chromebook. With extra user effort a Chromebook can do real

(Continued on page 5)

Volume 28 Issue 5 | Page 2 May 2016 | Interface

### Tuesday May 10, 2016

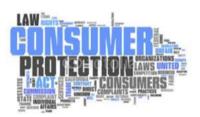

By

## Amy Kerls

Amy Kerls will come from the Ohio Consumer's Council in Columbus to talk about the various ways we, as consumers, can protect ourselves and be aware of any new "scams" coming to use via phone, emails or our doors.

These would include "robocalls". Do Not Call Registry, and more. She may also touch on being an advocate for more information on services provided by the electric, natural gas and water utilities.

This should prove to be a very informative program, so come and be informed. Bring family members and friends. Bring your questions and get the answers.

Remember refreshments will be served

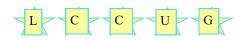

# MEETING CANCELLATION NOTICE

When a meeting is cancelled, the notification will be on our Websites and emails will be sent out to our members.

Our Websites are: www.lccug.com

www.lccug.com/members

If you think the weather is too bad to drive in then don't try to come to a meeting that may already be cancelled. Please check your email boxes and our websites.

**Thank You** 

### Attention! Attention! Attention!

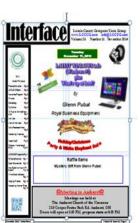

Now you can get a 5 year membership subscription to LCCUG for only \$75.00.

This is a savings of \$50.00. Can't beat this price.

So talk to Micky Knickman our Treasurer and get started on your 5 year membership today.

Don't wait until this great offer disappears. Sign-up today...

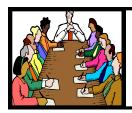

# Executive Board Meeting Minutes

#### **APRIL 5, 2016**

The board Google Hangout video meeting was attended by Sandee Ruth, Don Hall, Micky Knickman, Richard Barnett, Dennis Smith and Neil Higgins.

Future meeting ideas were discussed with programs for August and September being finalized.

It was felt only the projector is needed for next weeks presentation although a lap top will be available.

The board accepted Dennis's recommendation for prizes on April 12.

It was suggested our new member application form show whether the applicant is a new member or a returning member. Sandee will revise form.

Neil moved, Don seconded the meeting be adjourned.

#### **MEMBERSHIP WITH LCCUG:**

Yearly dues are \$25.00. For more information contact:

Dennis Smith

Director of Membership,

membership@lccug.com.

Directions to Meetings: A map and directions to our meetings can be found on our Members' web page:

www.lccug.com/members. Just click on the link "Meeting Locations & Directions"

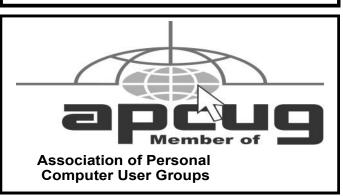

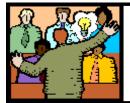

## General Meeting Minutes

#### **APRIL 12, 2016**

President Sandee Ruth called the meeting to order. A motion to accept the minutes as shown in the April issue of the *INTERFACE* was made by Lorna Middenorf, seconded by Peter Kucera. Motion passed.

We were homered by having 7 new guests at this meeting.

Debora Abbott presented her program, "From Pun To Pasta" which covered her genealogy research into the lives of CHEF BOYARDEE (Hector Boyardee) and BOB HOPE (Leslie Towns Hope). She pointed out how you must be aware of name changes people make when doing your research. She checked many sources which proved name changes.

There was no winner in the attendance raffle. Joe Harrold won the software / hardware raffle and Dennis Smith won the rollover raffle and picked the joker.

John Dunn moved, Joe Harrold seconded meeting be adjourned.

Newsletter Editor: Pam Rihel using Microsoft Publisher,

**This Month's contributors:** Micky Knickman, Sandra Ruth, Pam Rihel, Don Hall, Dennis Smith, Neil Higgins, Carole Doerr, WorldStart, The Morning Journal, Mike Hancock, Nancy DeMarte, Jim Cerny, Scambusters, APCUG,

Microsoft Office art online, Newsletter is now Online at Iccug.com/newsletters or Iccug.com

### LCCUG Members Page

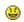

Don't forget to check the Members' page for up-to-date information about programs & events:

http://www.lccug.com/members

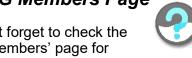

Volume 28 Issue 5 | Page 4 —

May 2016 | Interface

#### (Continued from page 2) Presidents Column

work as well as their more costly cousins for a longer time since they consume less battery power.

Although I was tempted by the Chromebook, I went with the Asus that is described more fully in this article:

## Asus brings back the \$199 Windows netbook to battle Chromebooks

By Tom Warren on September 3, 2014 http://www.theverge.com/2014/9/3/6100863/asus-eeebook-x205-windows-laptop-features-pricing

I got a good deal on this EeeBook. It includes an 11.6-inch display (1366 x 768), 2GB of RAM - and it's been upgraded to Windows 10. It is a bit of a challenge to run the things that I want on that small RAM, but I've accepted the challenge and do as much as I can in the cloud. It is a lean and mean fast little computer and is great to travel with. I have a relative, who wanted something just for Internet and email and loves this little netbook. My 12 year old granddaughter has one and finds it just right for Internet, iTunes, and school work.

Back when I got my first PC for around \$2500 it was **huge**! Now there are many options and actually getting a desktop PC has become one of the least popular choices in this day and age.

Times are a changing.

Sandee Ruth
LCCUG President

#### Computer Systems Unlimited, Inc.

We are a full service computer/peripheral sales and repair Company specializing in custom built Pc's, network design, software integration, and everything inbetween. We are located in the small college town of Oberlin, Ohio, and for four-

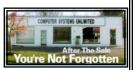

teen years have been providing unrivaled service to home users, small and large businesses all over Ohio as well as State and local government agencies. All of our systems and networks are tailored to meet the individual needs of our customers.

Onsite service and repair for all networks and systems, In house service and repair, Pick up and drop off, Printer repair and cleaning, Laptop repair, Software troubleshooting, Custom designed networks and pc's, MAC repair, Parts replacement & Expert advice and support and Data Recovery.

\* Computer Systems Unlimited is happy to offer a 5% discount on all computer systems ordered by LCCUG members. \* Computer Systems Unlimited will also offer a free computer diagnostics check, (a \$25 value), for all LCCUG members.

Visit our web site at **www.csuoberlin.com** for more of what we can do. **Store Hour** Monday 9-5:30 - Thursday 9-5:30 - Friday 9-5 - Saturday 9-1

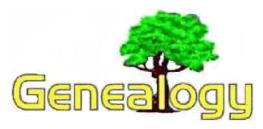

Pam Rihel prihel1947@gmail.com

# OGS Annual Conference & Family History Centers

By Pamela Casper Rihel

Family History Center in Westlake recently held its 13<sup>th</sup> annual genealogy conference. I have gone these conferences almost every time they hold one of these events. I have to say I do learn something new every time I attend.

This year's subjects were:

Quilt your Family History by Casandra Brown
Researching the Isle of Man by Sandy Gray
Google Earth (2 hours) by Sandy Gray
Hands-on Family History Writing Workshop by
Sunny McClennan Morton
Why We Care Where Grandma Went to
Church? by Sunny McClennan Morton
How Genealogy Has Changed in the Last 10
years by Sherry & Cindy Minn
DNA Research by Sherry & Cindy Minn
Cemetery Tips by Thomas Shepard
The LDS Family Search Track by Fred Houghton

New to Family Search
I have some names Now What?
My Tree is full. I'm Done

Family Search Indexing Class by Rae Ann Houghton

Italian Research by Paula Shepard
Census Information by Paula Shepard
Make Most of FamilySearch,org by
Franklin

The Old and New of Germanic Research by Betty Franklin

Making the Connection by Valerie Lesiak

I attended the Hands on Writing Workshop, DNA Research, The Old and New Germanic Research and The LDS Family Search Track. I really enjoyed these sessions and the most interesting to me was the Writing and DNA sessions. There was

(Continued on page 6)

Betty

#### (Continued from page 5) Genealogy Conferences

something for almost everyone and it was an enjoyable experience.

There is much to be learned from going to genealogy conferences, either the state, or local conferences. The Ohio Genealogy Conference (OGS) annual conference is usually held in April and it is in a different part of the State every year, so as to allow some genealogists that can't drive to far can attend.

Family History Center in Westlake holds an annual genealogy conference in April also. It doesn't interfere with the OGS annual conference. The sessions are very interesting and the conference is over in a few hours. You can also purchase a syllabus for a nominal fee.

I enjoyed the day with my friends and the new friends that I had made there. I know you may think you have everything about your family genealogy, but I can tell you from experience that these conferences are worth attending.

You should check the OGS and Family History post on their websites, ogs.org and familysearch.org. Do yourself a favor and come to one or both of these conferences and see what you can learn. I did not attend the OGS conference this year, but I know I missed out on learning more genealogy idea's.

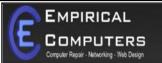

7333 1/2 LAKE AVE. ELYRIA, OH 44035 440-723-9803

#### **WHAT WE OFFER**

- ⇒ On-site Computer Repair
- ⇒ Custom Built Computers
- ⇒ Discounts on Software
- ⇒ Web Designs

Established in 2011, Empirical Computers has serviced thousands of customers in Lorain County Ohio & surrounding areas. Our mission is to provide the highest quality computer repair, Network and web design services to our customers at a fraction of the price of our competitors. The customer is our first priority. We're professional, honest and affordable. Our customers can be rest assured that we can fix your computer right the first time.

Call Us: 440-723-9803

E-mail: support@empiricalcomputers.com

## Passing of One of Our Members-Jack J. Trifiletti

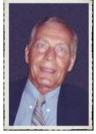

LORAIN – Jack J. Trifiletti, 76, of Lorain, died suddenly on Sunday April 17, 2016 at Metro Health Medical Center in Cleveland.

He was born May 26, 1939 in Lorain and had been a lifelong Lorain area resident.

Jack graduated from Lorain High School in 1957. He served with the US Army from 1960-1962 as an SP4

He worked at BF Goodrich in Avon Lake in the maintenance department retiring after 22 years. Prior to that, he worked at Lorain Products.

Jack enjoyed spending time with his grandson and attending his sporting events, gardening, playing golf, watching sports and home handyman projects.

He is survived by his wife of 51 years Joan Trifiletti (nee Puma), son Steve Trifiletti of Amherst, grandson Dru Trifiletti, brothers S. Philip Trifiletti (Sue) of Arlington, Texas and Richard E. Trifiletti of Lorain niece Melissa Trifiletti and nephews Scott and Mike Trifiletti and Ted, Tom & Tim Pompei.

The family will receive friends Thursday April 21st 4-7 pm at Gluvna-Shimo-Hromada Funeral Chapel, 3224 Broadway Ave, Lorain. Private family military funeral services will be held Friday at Western-Reserve National Cemetery in Rittman.

Memorial contributions can be made to Life Banc, 4775 Richmond Rd, Cleveland, OH. 44128 or the donor's favorite charity.

Online condolences can be made at www.gluvna.net

Published in The Morning Journal on Apr. 19, 2016 - See more at: http://www.legacy.com/obituaries/morningjournal/obituary.aspx?n=jack-j-trifilet-

ti&pid=179662287&fhid=3273#sthash.N6aNNCjm. 2aRMOfMM.dpuf

We will miss Jack very much. He has been a member for a few years and came to many of our meeting.

Volume 28 Issue 5 | Page 6 May 2016 | Interface

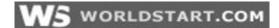

## Facebook Messenger's Secret Other Inbox

Think you might be missing out on some Facebook messages? It happens more than you might think due to message filtering.

Usually if you have a message, you'll see a notification either on your Messenger app like this:

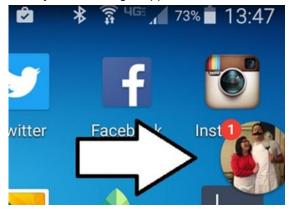

This is what you see on your Facebook page if you're using a browser.

Open your messages and you'll see your recent exchanges.

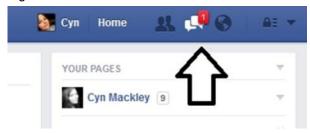

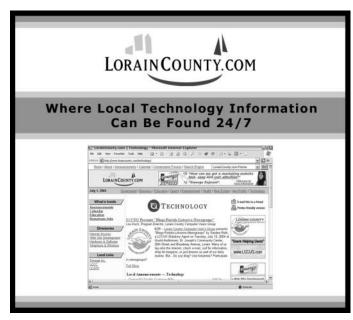

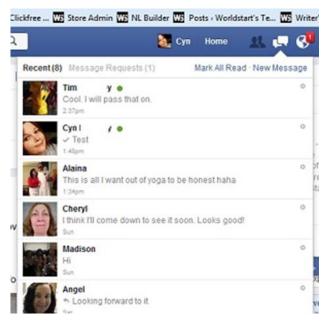

You also see "message requests." These are messages from people you aren't friends with on Facebook. On a browser, it will look like this:

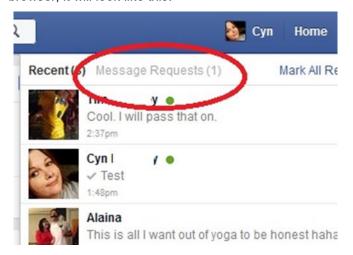

With the faint gray text, it could be easy to miss. On the Messenger app, it will look like this:

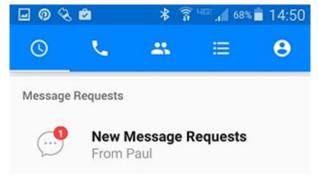

When you look in Message Requests you'll also see the Filtered Requests option.

(Continued on page 8)

## (Continued from page 7) Facebook Messenger's Secret Other Inbox

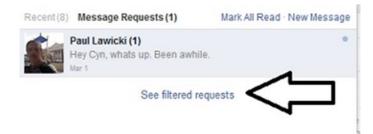

Here's what you'll see in the Messenger App.

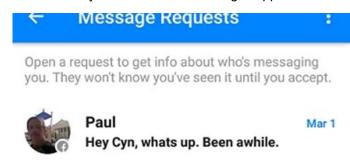

Click it and you may find a whole lot of messages you didn't know you'd missed.

SEE FILTERED REQUESTS

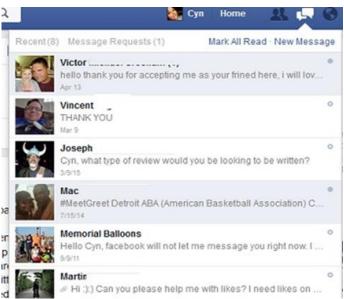

Many of them will be spam, but you may find something from someone you want to hear from. I came across a couple of message from people I'm in a writing group with. Or you could be like my friend Kristi who works as a news anchor. Someone sent her a photo of himself only wearing a guitar.

Reprinted with permission from WorldStart. Visit http://www.worldstart.com and subscribe to their informative newsletters.

## ScamBusters.org

# **Seniors Snared in Multiple Impostor Scams**

By Keith

How seniors are tricked into theft, pension and debit card scams: Internet Scambusters #697

Crooks are constantly looking for new ways to exploit the vulnerability of seniors to scams.

In their latest set of tricks, they pose as longlost friends, Veterans Affairs financial advisors and supposedly helpful bank employees, all with the same aim in mind – to line their pockets.

We'll explain how these scams work in this week's issue, so you'll be able to avoid these mean con tricks.

Before we begin, you may want to spend a moment looking at this week's most popular articles from our other sites:

Great Ideas for Graduation Gifts: Here are great gifts for graduation at any age or income.

Tips for Buying the Right Jogging Shoes: Follow these tips for the perfect

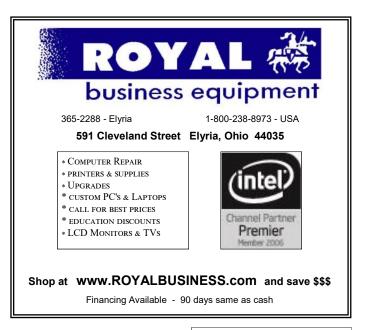

Volume 28 Issue 5 | Page 8 May 2016 | Interface

(Continued from page 8) Seniors Snared in Multiple Imposter scams

shoes for your feet and wallet.

**How to Avoid ATM Fees:** If you're tired of being stuck with <u>ATM fees</u> when you need cash, check out these ways to avoid them.

5 Myths about Choosing a New Career: Avoid these mistakes when choosing a new careerso you won't be hurt when it comes to planning your future.

Now, here we go...

Seniors Snared in Multiple Impostor Scams Older seniors are the most widely targeted victims of scams, often because they're too trusting and sometimes because they can be more easily confused or forgetful.

These ingredients come together in a new trick that relies on victims thinking they've failed to recognize someone they should know, but don't like to admit it.

It may play out at a stop light, where the scammer hangs out until he or she spots an older driver, preferably significantly older.

Another popular spot is around the parking lot at senior centers.

Cases have also been reported in which victims are actually flagged down as they drive along the highway.

The scammer might bang on the window or simply jump straight into the passenger seat if it's empty, and then immediately begin a conversation that makes it sound like they're acquainted with the driver.

The trickster may also be joined by a second person and both engage in a conversation with the victim that suggests they haven't seen each other in a while.

In one case, the scammer was reported as saying: "It's been so long, I bet you don't even remember me."

Their hope is that the driver is on his way back home, in which case they'll just invite themselves in.

Once they're inside the house, they might ask to use the bathroom or have some other excuse for wandering around the home, with theft in mind.

Action: It's always a good idea to keep your doors locked when driving, and open the window only a fraction if someone bangs on it. If someone you don't recognize does get inside your car or even tries to engage you in conversation when you're near your car, be honest and say you don't recognize them, make an excuse about being in a hurry and then leave.

If they're in the car and won't get out, drive to a busy place like a supermarket parking lot or gas station, then get out (taking your keys with you) and get help.

If it turns out you did make a mistake and failed to recognize someone you know, they'll understand if they're genuine friends.

#### **Pension Poaching**

Older age group veterans are also being targeted by crooks in another impostor scam known as "pension poaching."

In this case, crooks pretend to be volunteers working for the Department of Veterans Affairs, providing information and guidance on the Veterans Administration Aid and Attendance Program.

The scammers might also be insurance agents — fake or genuine.

In either case, their aim is to talk their victims, or their survivors, into taking out an annuity or setting up an irrevocable trust so that the individual seems to have fewer assets than they really do.

This lower sum is then used in an application for a veteran's pension or other benefits.

(Continued on page 11)

## NEED HELP? CALL FOR HELP! Computer Services

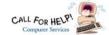

## Here's Who to Contact:

#### **Neil Higgins**

440-967-9061 - higgins.neil@gmail.com Evenings 6 p.m. -10 p.m. + Weekends Hardware, Linux & Windows Operating Systems, Tweaking your system

#### Micky Knickman

440-967-3118 - micky@knickman.com Evenings 4:00 pm to 6:00 pm + Weekends General Software Configuration, Hardware Installation, Basic to Advanced Windows

#### Richard Barnett

440-365-9442 - Richard216@aol.com Evenings & Weekends

General Software Configuration, Hardware Installation, Basic to Advanced Windows & Web Page Design

#### Sandee Ruth

440-984-2692 - sandee29@gmail.com Basic Word Processing, Windows, & Web Design Advanced Internet

#### Pam Casper Rihel

440-277-6076 6:00 p.m. to 10:00 pm Monday thru Thursday Genealogy help prihel1947@gmail.com

If any of our members are interested in helping other users with what programs you are adept at, please contact any of our officers with you name, what program or programs you would be willing to give help with, you email address and or phone number and when you would like to have them call you. Thanks

## **Computer Club News**

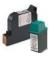

#### Don't Forget to Bring in Your **Used Ink Cartridges**

#### LCCUG is collecting empty ink cartridges.

Our Club is recycling used ink cartridges and using the rewards we earn to buy more prizes for the club raffle.

If you have empty ink cartridges laying around, please bring them to our meetings and any officer will gladly take them off your hands.

Recycle & Help Our Club, Too!

## LCCUG ONGOING WORKSHOP

ALL ARE FREE AND OPEN TO THE PUBLIC

## Problem Solving Workshop

Date: Tuesday - May 17, 2016

Time: 5:30 - 8 pm Instructor: Micky Knickman & Rich-

ard Barnett

Place: Amherst Church of the Nazarene 210 Cooper Foster Park Rd.,44001

Learn how to repair or update your computer by changing hard drives, memory, CD ROMs, etc.

Members are encouraged to bring their computers anytime before 7:30 pm for assistance from Micky & Richard.

## Learning About Electronics

Date: Tuesday - May 17, 2016

Time: 5:30 - 8 pm Instructor: Sandee Ruth Place: Amherst Church of the Nazarene 210 Cooper Foster Park Rd.,44001

Learn how use you electronic devices.

Members are encouraged to bring their tablets, iPod, kindles, etc. at 5:30 pm for assistance from Sandee and any other knowledgeable members. Public is welcome to sit in these classes.

## Learn About Alternatives...

#### Learn About Alternatives to Microsoft Office

Date: Tuesday - May 17, 2016

**Time**: 5:30 - 8 pm Instructor: Neil Higgins Place: Amherst Church of the Nazarene 210 Cooper Foster Park Rd.,44001

We'll take a look at some programs that can take the place of Microsoft Office, including Libre Office and Open Office; these even have versions you can install and use on a USB drive.

If you want to participate and get copies of the material he is assembling, please let him know you by sending an email to Education@lccug.com

#### Class Ideas?

Please tell Neil or one of the other officers what you would like to learn and we will be happy to hold classes on your subject./subjects.

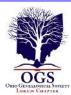

# The Lorain County Chapter of OGS

is having it's next meetings on:

May 9 - "Saints and Sinners: An Introduction to Your Ancestors' Dark Side" - Tom Neel, OGS Library Director, will discuss how to research the skeletons in your closet.

#### REGULAR MEETING LOCATION

North Ridgeville Library, 35700 Bainbridge Rd. North Ridgeville, Ohio. Meetings are free and open to the public. Social time is at 6:30 PM and the program begins at 7:00 PM.

Jean Copeland: jecopeland1975@gmail.com.

## Mac Tips

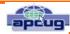

Ernie Cox, Director, Computer Club of Green Valley, AZ www.ccgvaz.org ecoxjr@cox.com

How to record video with your iPhone at concerts http://www.gottabemobile.com/2015/10/24/how-to-record-video-with-your-iphone-at-concerts

How to create shopping lists, to-dos and other interactive checklists in Notes app

http://www.idownloadblog.com/2015/10/17/how-to-ios-9 -notes-checklists

How to quickly locate a specific setting on your Mac http://www.idownloadblog.com/2015/10/19/how-to-access-system-preference-panes-mac

Excel for Mac 2016: Six Tips to Master the New Features

http://www.techradar.com/us/how-to/software/ applications/excel-for-mac-2016-six-tips-to-master-thenew-features-1304368

Tell Siri to Remind You About What You're Looking at in iOS.

http://osxdaily.com/2015/11/25/tell-siri-remind-about-what-looking-at-ios/?

utm\_source=feedburner&utm\_medium=email&utm\_campaign=Feed%3A+osxdaily+%28OS+X+Daily%29

How-To use iPad keyboard shortcuts in iOS 9 and work more efficiently.

http://9to5mac.com/2015/11/20/ipad-keyboard-shortcuts-cheat-sheet/

Top 10 tip for the new Apple TV remote. http://www.techradar.com/us/how-to/television/top-10-tips-for-the-new-apple-tv-remote-1309334? utm\_source=Adestra&utm\_medium=email&utm\_campa ign=13324&utm\_term=2314821&utm\_content=217628 (Continued from page 9) Senior Snared in Multiple Imposter scams

In the process, the scammer charges a fee and/or gets a commission from an insurance annuity company.

The selling points are often the steady income stream that comes from annuities, plus the likelihood of bigger benefits from the VA.

The annuity may be genuine but it may not be appropriate for the veteran, or it may offer a lower return compared with other annuities. Anyway, it still needs to be disclosed on any benefits application.

The concealing of assets is simply illegal and victims who agree to this may subsequently find themselves in trouble with the VA and be forced to repay benefits they've received.

The VA says its representatives never ask someone to pay money or move assets in connection with a pension application, so if someone asks you to do so, it's a scam.

Instead, seek advice directly from the VA itself and/or a reputable financial advisor.

#### **Chip Card Con**

In a third impostor scam targeting seniors, crooks pretend to be bank employees.

They phone their victims with news of a supposedly more secure debit card that uses the new microchip, which is currently being introduced and which we've warned about before in our article: Scammers Exploit Launch of New Chip Cards.

While the introduction of new cards is genuine, and happening right now, issuers don't need you to turn in your old card and they certainly don't ask for details like card numbers and PINs

Why would they? They know the card number and they don't need the PIN.

But that's exactly what the scammers are do-(Continued on page 12)

(Continued from page 11) Senior Snared in Multiple Imposter scams

ing. Often they call in the evening, claiming to be working overtime because they have so many cards to replace.

They say someone will be around to collect the card and that it can be left in a stamped envelope under the front doormat, or handed in to the bank-employed collector.

Tragically, a number of older folk have fallen for this.

Of course, the crooks just collect the card, take it to the nearest ATM and drain the victims' bank accounts.

If you receive a call like this, it's absolutely not from your bank. Refuse to comply with the collection request and then contact the police and your bank.

As we say, banks don't require your old card. If and when you get a replacement card with the new chip, once you've activated it, destroy the old one or follow any alternative advice your bank may provide.

As always, because this week's issue focuses on scams targeting seniors, if you're not in that age group yourself please pass on this warning to others who are.

#### Alert of the Week

The Federal Trade Commission has announced it recorded more than 3 million consumer complaints about scams and other dubious practices in 2015, according to new figures.

A new way of collecting data put debt collection scams at the head of the table of most common complaints, followed by identity theft. The details are published in a new data book that you can download from the FTC site:

Consumer Sentinel Network Data Book for January – December 2015

Copyright Audri and Jim Lanford. All rights reserved. Reprinted with permission. Subscribe free to Internet ScamBusters at http//www.scambusters.org

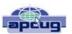

# Stepping up your Internet privacy and security

Meeting review by Mike Hancock, Newsletter Committee, Golden Gate Computer Society October 2015 issue, GGCS newsletter ww.ggcs.org editor@ggcs.org

Noah Swartz, a technologist with the nonprofit Electronic Frontier Foundation (EFF.org), explained that EFF is involved in Impact Litigation and projects like HTTPS Everywhere, Let's Encrypt, Panopticlick, and Privacy Badger.

Privacy Badger 1.0, created by EFF, is a free open-source (GPLv3) web browser extension for Google Chrome and Mozilla Firefox, for both PC and Mac. Its purpose is to block advertisements and third-party tracking cookies that do not respect the new Do Not Track (DNT) policy setting in a user's web browser. Although some of the code for Privacy Badger is based on Adblock Plus, it only blocks those ads that come with trackers embedded.

As you browse the Web, Privacy Badger (PB) looks at any third party trackers that are loaded on a given site and determines whether they appear to be tracking you (e.g. by setting cookies that could be used for tracking or fingerprinting your browser).

If the same third party domain appears to be tracking you on three or more different websites, PB will conclude that the third party domain is a tracker and block future connections to it. Tracking is most common with DoubleClick (Google), Axicom, AddThis, Facebook, Spokeo, and Scorcad Research.

For certain websites, if PB were to block an embedded domain entirely, it would break the site's core functionality, in which case it blocks the domain from setting or receiving any cookies or 'referer' headers, but it allows the embedded content to load. Some advertisers, such as Google Maps and YouTube, cannot

(Continued from page 12) Stepping Up Your Internet Privacy and Security

be blocked, but PB can adjust what is blocked, and social widgets can be replaced.

Advertising companies that engage in non-profit consensual tracking of your Web browsing habits are widespread. They propose an opt-out that is, in reality, more of a "pretend not to track." The new DNT policy flag, enabled by EFF, Disconnect, Medium, Mixpanel, Adblock, and DuckDuckGo, is a signal that the user wants to opt-out of online tracking and opt-in to DNT.

Ad blockers only block ads, not tracking, and are not always trustworthy. Incognito mode browsing is vulnerable and only untraceable between sessions. Targeted ads have no obligation to anonymity and you have no control over them; data can be stolen or sold, and these ads can be misused.

DoubleClick is a subsidiary of Google that develops and provides Internet ad serving services. Its clients include agencies, marketers, and publishers. DoubleClick is often linked with the controversy over spyware because browser HTTPS cookies are set to track users as they travel from website to website and record which commercial advertisements they view and select while browsing.

DoubleClick has been criticized for misleading users by offering an opt-out option that is insufficiently effective.

The National Security Agency (NSA) uses Google cookies to pinpoint targets for hacking, and piggy-backs on third-party cookies. The Diffie-Hellmann Key Exchange Protocol establishes a shared cryptographic "key" between two computers that makes it difficult for a third party, such as NSA, to spy on a conversation; however, it has its weaknesses.

The Digital Millennium Copyright Act (DMCA) is a U.S. copyright law that criminalizes production and dissemination of technology, devices, or services intended to circumvent measures (commonly known as digital rights

management or DRM) that control access to copyrighted works. This act, unfortunately, is sometimes "interpreted" to sue innocent acts, such as the DMCA vs. Baby case.

Panopticlick is a free online tool by EFF that tests your browser with one click to see how unique it is based on the information it will share with sites it visits, and therefore how easily it can be identified by the owners of the websites you visit online.

Noah recommends we use the latest versions of our operating systems and recommended Tor as a (free) browser that enables anonymous communication. If you use Tor, you will not also need Privacy Badger. Always enter data on an encrypted website.

EFF relies on subscriptions and donations. For more information and to join the Electronic Frontier Foundation, go to EFF.org.

## WOW LCCUG IS OPEN TO THE PUBLIC

While you are on Facebook look us up and check out what our meetings are about, are workshops and much, much more. You can learn about new programs, what's new with computers, tablets, phones, anti-virus's, etc.

The Lorain County Computer Users Group has been around since 1990. I have been a member since about 2003 and I am now the Newsletter Editor and have been for about 8 years.

Since joining this group I have learned a lot about many programs, like the one I use for our newsletter. I started out knowing very little and I knew nothing about Publisher or Power Point programs and so much more.

So please join our Facebook page and be informed.

Newsletter Editor Pamela M. Casper Rihel

## Meet an Old Friend: Snipping Tool

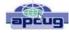

By Nancy DeMarte, 1st Vice President, Sarasota Technology User Group, FL December 2015 issue, Sarasota Technology Monitor

www.thestug.org ndemarte@verizon.net

I use a tool almost daily that has been part of Windows through many versions: Snipping Tool. I am surprised so many people don't even know it exists. Introduced in Windows Vista, it can be found in the Accessories folder in All Programs in Vista and Win 7 and in the Accessories apps list in Windows 8.1. An updated version comes with Windows 10.

What does it do? It is a screen capture tool. I use it to make digital copies of small or large sections of documents or spreadsheets or photos and use them in my articles or tutorials. I capture pictures, objects or text from web pages and copy them into Word so I can save or print. I have used the Snipping Tool more than once to copy an error message from my screen and email it to a tech support person. I have also snipped charts from Excel and added them to PowerPoint slides. There isn't any limit to what you can capture from your screen with this tool.

Besides being free, this little tool is easy to use. I keep it pinned to my taskbar for convenience. When I want to capture something on the screen, I click the Snipping Tool scissors icon, which opens its main window and shows three commands. Clicking the arrow next to **New** gives me a choice of four types of snips: Free-form, Rectangular, Window, or Full screen. Free-form lets me use a stylus or my finger on a touch screen to draw around an object or section of the screen. The Rectangular option, by far the one I use the most, lets me draw a rectangle around an area of any size. The Window option makes a perfect clip of an entire window, and Full screen captures the whole screen. If the Snipping Tool window opens on top of an area I want to capture, I just drag the tool window to a different spot before I snip.

Let's say I want to capture the Editing group on the Home tab of the Word ribbon. I make sure 'Rectangle snip' is selected. When I click New, the whole screen turns grayish except for the Snipping Tool window. I click a corner of the Editing group and drag around the area I want. When I let go, the Snipping Tool clipboard opens, showing that my snip has been successful. Now I can choose whether to save the snip, cancel the capture if it is not what I wanted,

or copy it directly into a new location without saving. I usually save the snip so I can use it later. I click the Save icon, which opens the Snips folder in my Pictures folder, name the file, choose a file extension from the four available (HTML, PNG, GIF, or JPEG), and click Save.

Occasionally, I want to capture a view that is not visible on the main screen, such as a drop down menu that requires an extra click to open. Snipping Tool has a way to handle this situation. I open the Snipping Tool and press the Esc (escape) key on the keyboard. Then I open the menu, which minimizes the Snipping Tool. Next I hold down the CTRL (control) key and press the PrtScrn (print screen) key, which leaves the menu open and restores the Snipping Tool so I can proceed to snip the area containing the menu, as shown.

A few features are only visible when a snip has been captured and is on the clipboard. In this view, I have access to a pen with choices of ink color, a highlighter, and an eraser, all of which can be used to add a caption or notes to the snip. Another option is to send a snip directly from the clipboard to an email recipient, either within an email or as an attachment.

There are other free screen capture apps, such as Jing by Tech Smith (for Windows) or Skitch by Evernote (for Windows or Mac). There are also full featured capture tools for a price, such as Snaglt, also by Tech Smith. The paid tools have more features than the free ones, which often results in a longer learning curve. Snipping Tool is free, simple, and does the job. Plus, if you have a Windows computer, it's already installed and ready to use.

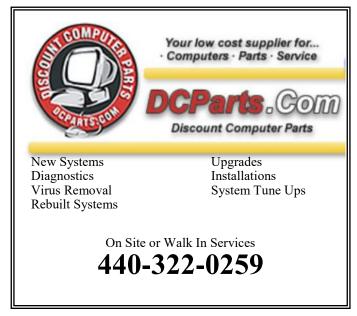

Volume 28 Issue 5 | Page 14 May 2016 | Interface

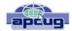

# Back To Basics Getting Devices to Work Together

By Jim Cerny, Columnist, Sarasota TUG, FL November 2015 issue, Sarasota Technology Monitor http://www.thestug.org/jimcerny123@gmail.com

Every year I hear that the wonders of technology are going to make our lives easier and easier. Do they mean less confusing? I don't think so! We have smart phones, tablets. touchscreens, laptops, desktops, printers, high -tech television, all kinds of internet services, cable boxes, upgrades, new software, and computers in our cars almost ready to take the wheel. The problem is getting all these devices, all made by many different manufacturers, to work together! They said it would be easy to get phone calls in my car, get free internet TV programs on my TV, get my email on my phone and tablet, and watch any video on any device. (Well, maybe watching a football game on my car computer would not be such a good idea while I am driving). Thus we can spend many hours trying to get one device to communicate with another.

Maybe some day you can just turn on your new device for the first time and it will somehow know all your other devices and quickly set them up to work together. But will I see it in my lifetime? I don't think so. Well, what do we do now? What steps can you take to make things easier? I hope the following tips may help.

- 1. Read the instructions for your device. If it did not come with an instruction book, look it up on the internet.
- 2.Find all the buttons, indicator lights, and all other hardware things you can press, click, switch, or plug things into. This is not as easy as it seems since manufacturers hide buttons and make them the same color as everything else. (Why do they do that? Are they ashamed that they have an "on" button??)
- 3. Follow the instructions for setting up your

device. If you have to enter some kind of ID (login, or account number) and a password, WRITE IT DOWN and don't lose it. It is always immensely more difficult to help someone who has lost their ID or password

4.Use the internet to find out more and ask/enter very specific questions. Use Google or YouTube. Enter something like: "How do I read my Gmail on my iPhone?", or: "How do I get my HP Office Jet Pro 8600 to work with my Toshiba Laptop with Windows 7?" Be as specific as you can with the make, software version, model number, etc.

5.Try to get a book at the library to help you. Ask the librarian for help.

6.Ask the manufacturer or the place where you purchased your device. Call them first and ask if they can help (some may never want to talk to you again after they have your money). Take the approach that you spent a good deal of money to buy the device and if you cannot use it as it was advertised you will return it for a refund.

7. Find someone who has the same device as you and ask them how they use it.

If all the above fails, you may have to take your device(s) in to a professional – a computer help/repair place or have one of their techs come to your location. Try to explain the problem on the phone first and ask how much such a fix would cost. If they do come to your home, make sure you TEST ALL your devices involved before you let them leave. They may fix one problem on one device, but that does not mean it will now work with other devices.

If you experience some success, go celebrate with a dinner out. Then, hopefully, you will remember the nice dinner instead of the frustration you experienced getting things to work. Well, technology advances on and, as long as there is money to be made by coming out with new devices or upgrades, you can be sure such progress will continue. Maybe some things are passing us by, but let's try to keep moving ahead anyway even if we are a bit slower than others.

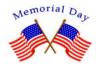

## ScamBusters.org

## **Scammers Cash-in on Fears of Law Enforcement**

By Keith

# Bankruptcy trick, bail bond cancellation and phishing attempt among latest law enforcement scams: Internet Scambusters #696

The threat of some personal law enforcement action is enough to worry most of us – but it's even worse for those who have already tangled with the legal system.

In this week's issue, we explain how individuals who have filed for bankruptcy or who have been arrested and then released on bail are being targeted by scammers.

We also have a news alert about a bogus Social Security email that offers to help you "Get Protected" but in reality aims to rip you off.

However, before we begin, we first encourage you to take a look at this week's most popular articles from our other sites:

The Eye-Opening Truth Behind Four Myths About Sleep: Sleep may indeed "knit up the ravel'd sleeve of care," per Shakespeare, but the myths about sleep are all over the map so let's take a look at a few, shall we?

How to Save Money on Toys: Let's look at a few ways you can save money when acquiring toys for your children.

Save Energy, Save Money: A Simple Equation: Here are some simple ways to save energy this summer.

Introducing Espresso Barbecue Sauce: You may not be aware that the New York/New Jersey region and surrounding areas have their own barbecue traditions so prepare your taste buds!

#### Let's get started...

Scammers Cash-in on Fears of Law Enforcement

While we mostly think of the law enforcement as being a group of people who are there to protect us and ensure justice, scammers are also finding ways to twist that understanding so it earns them some money.

For example, scammers have, for years, posed as police officers and court officials threatening victims with arrest and jail for bogus charges like failing to turn up for jury duty.

In the latest variation in this type of crime, crooks have discovered there are ill-gotten gains to be picked up by scouring public notices about bankruptcy.

They then contact individuals who've filed for bankruptcy, spoofing caller ID with the name and number of the person's attorney (also available on the public record).

The trickster poses as an associate of the attorney with news about a problem with paperwork and a warning about an unpaid debt of several hundred dollars that has to be paid immediately.

As usual, the demand is coupled with a warning that the victim will be arrested if they don't pay — but the threat is made to appear genuine because the scammer seemingly knows so much about the individual's financial affairs

And again, as usual, the victim is told they must wire the money immediately, otherwise they'll be thrown in jail.

There's the red flag. As we always warn, you should never wire money to someone you don't know.

Even if you have reason to think it's genuine — as in the case of spoofing your attorney's number — you should always independently check it out. In this case, that means calling your attorney's office.

(Continued from page 16) Scammers Cash-in on Fears of Law Enforcement

However, crooks are also wise to this warning and, in at least one reported case, called the victim out of hours, so they couldn't check.

But the victim could have waited till the next day or called the police. It's highly unlikely a person would be arrested for an unpaid debt without some sort of prior letter, except in the most extreme of circumstances.

And now, at least by knowing about this, if you are unfortunate enough to have filed for bank-ruptcy, you'll be forewarned about the scam.

#### **Bail Bond Scam**

Another law-related, pay-now scam targets individuals who really have been arrested and then released on bail.

Remember, arrests don't just happen to hardened criminals. Innocent people get arrested too.

In fact, thousands of people get arrested every day in the U.S. — some of them just suspects who turn out not to have broken the law — and most of them are then released on bail, while the case is investigated.

It's not clear how crooks get hold of the relevant information but they find out the name of the bail bond company and then pose as the bond agent, phoning the released person and demanding an immediate payment.

The scammer warns that if the money is not paid immediately, the bail bond will be revoked and the individual will be re-arrested and go back to jail.

Apparently, there have been several incidents of this type in various parts of Texas. One case took on the guise of a grandparent scam in that the phony bond agent reached an elderly relative of the person, with the same warning about re-arrest unless she wired several hundred dollars.

Once again, people who receive calls like this should contact police rather than sending any money.

As one bond agent put it: "Once you get out of jail, don't send money. You're done there."

#### **Phishing Trick**

Finally, in another twist of the legal system, scammers pose as employees of what they label as a pre-trial intervention organization, claiming victims have a pending case against them.

The caller implies that his organization will represent the victim's interests and demands personal information.

If the victim refuses to give it, the scammer warns that the refusal will be recorded as "waiving the right to counsel."

This phishing scam is pretty easy to spot because notices of legal actions are usually sent by letter, not by phone. In any case, you should never provide personal information over the phone to an unsolicited caller.

Instead, contact the police or your state consumer protection office.

Copyright Audri and Jim Lanford. All rights reserved. Reprinted with permission. Subscribe free to Internet ScamBusters at http://www.scambusters.org

## **Genealogy Sayings:**

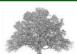

I trace my family history so I will know who to blame.

Every family tree has some sap in it.

Genealogists never die, they just loose their roots.

Genealogy: A hay stack full of needles. It's the threads I need.

http://www.familytreequotes.com/categories/ Genealogists-sayings/